# Come limitare o eliminare i registri del server di chiamata e del server VXML CVP  $\overline{a}$

## Sommario

Introduzione **Prerequisiti Requisiti** Componenti usati Premesse Problema Soluzione

## Introduzione

In questo documento viene descritta la procedura per limitare e/o eliminare i log di CVP Call Server e VXML Server

# **Prerequisiti**

#### **Requisiti**

Nessun requisito specifico previsto per questo documento.

#### Componenti usati

Server di chiamata Cisco Customer Voice Portal (CVP)

Cisco CVP Voice Extensible Markup Language (VXML)

Le informazioni discusse in questo documento fanno riferimento a dispositivi usati in uno specifico ambiente di emulazione. Su tutti i dispositivi menzionati nel documento la configurazione è stata ripristinata ai valori predefiniti. Se la rete è operativa, valutare attentamente eventuali conseguenze derivanti dall'uso dei comandi.

### Premesse

Questo documento aiuta a comprendere e configurare le dimensioni del log CVP e, se necessario, eliminarlo per il server di chiamata CVP e il server VXML.

# Problema

Come limitare o eliminare le dimensioni della cartella del registro del server di chiamata e del server VXML di CVP.

## Soluzione

 Passaggio 1. Verificare le dimensioni massime del file di log e le dimensioni massime della directory di log in Infrastruttura nella pagina OAMP (CVP Operations, Administration and Management) per il server di chiamata CVP.

#### OAMP > Gestione dispositivi > Server chiamate CVP unificato > Infrastruttura > Proprietà file di registro

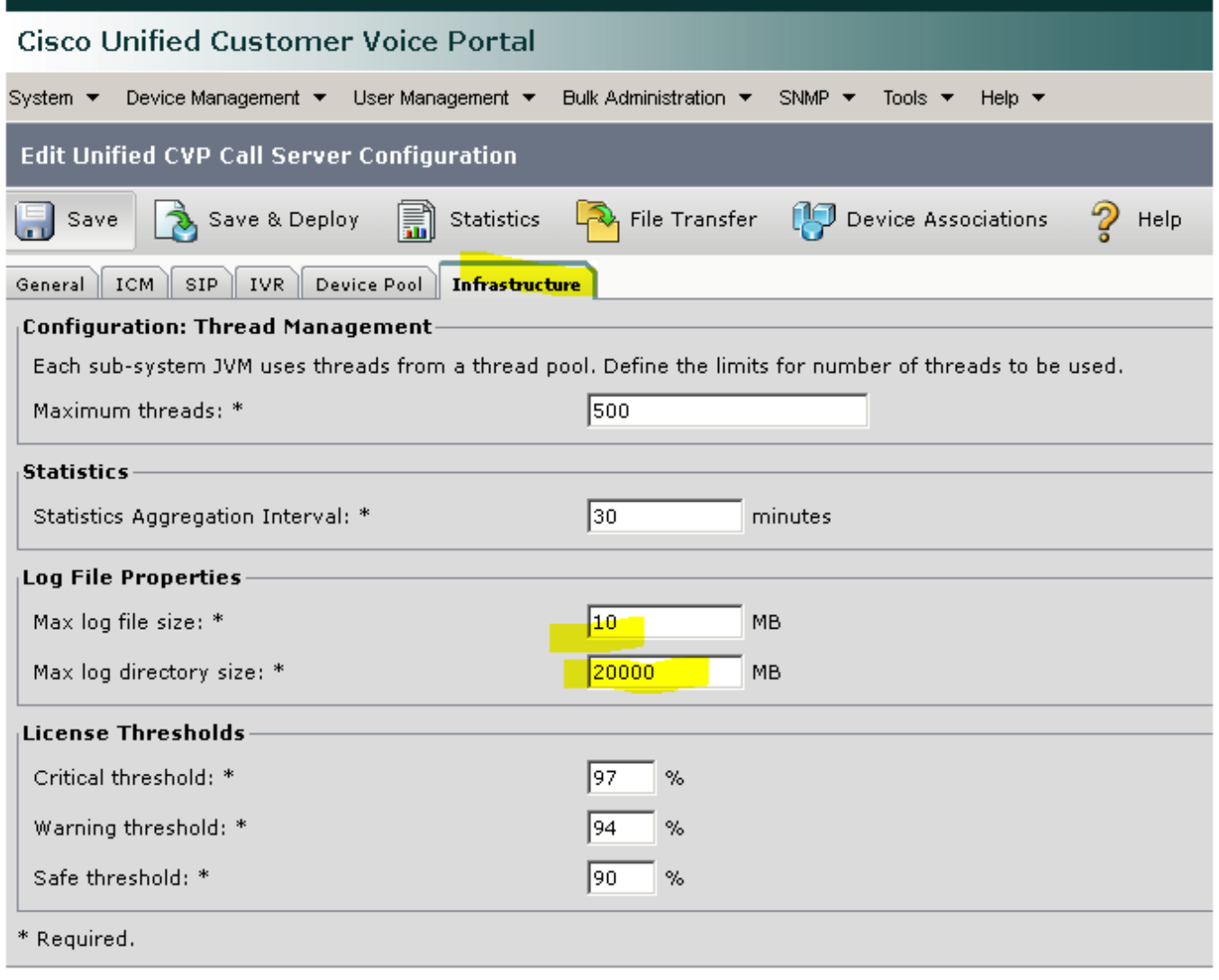

Per il server VXML:

OAMP > Gestione dispositivi > Server VXML CVP unificato > scheda Infrastruttura > Proprietà file di log

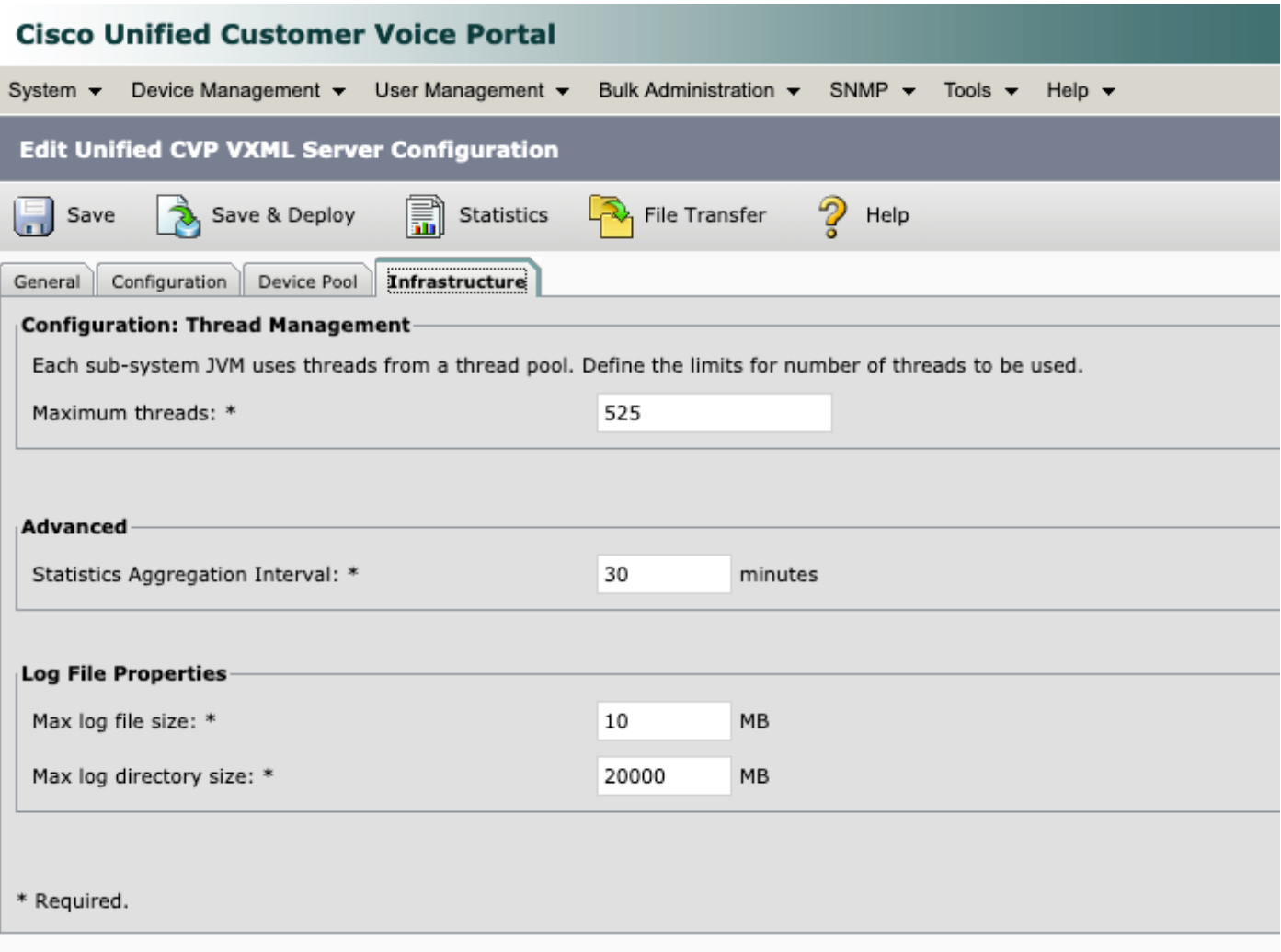

Passaggio 2. Verificare le dimensioni della directory dei log per il server di chiamata CVP e il server VXML CVP e confrontarle con le dimensioni configurate nella pagina OAMP corrispondente. La proprietà nella pagina Infrastructure controlla il rollover del log nel caso in cui CVP raggiunga le dimensioni massime della directory di log.

La posizione di queste directory è:

Server di chiamata CVP: C:\Cisco\CVP\logs

Server VXML CVP: C:\Cisco\CVP\VXMLServer\logs

Passaggio 3. Per cancellare manualmente questi registri in qualsiasi momento, eseguire i file BAT. Questa procedura influisce sulla produzione poiché i servizi vengono arrestati sul server CVP.

Per pulire i file di log obsoleti vengono utilizzati due file BAT situati in C:\Cisco\CVP\bin:

1. Clean\_cvp\_logs.bat

2. Clean\_vxml\_logs.bat

Questa è la funzione di clean\_cvp\_logs.bat:

```
cd %CVP_HOME%\VXMLServer\applications\Perf_15sec_VXML
cd logs\ActivityLog
del /S /Q activity_log*.txt
cd ..\AdminLog
del /S /Q *.txt
cd ..\ErrorLog
del /S /Q error_log*.txt
cd ..\CVPDatafeedLog
del /S /Q *.txt
cd ..\CVPSNMPLog
del /S /Q *.txt
del /Q %CVP_HOME%\VXMLServer\logs\GlobalErrorLogger\*.txt
del /Q %CVP_HOME%\VXMLServer\logs\GlobalAdminLogger\*.txt
del /Q %CVP_HOME%\VXMLServer\logs\GlobalCallLogger\*.txt
del /Q %CVP_HOME%\VXMLServer\applications\Hello_World\logs\ActivityLog\*.txt
del /Q %CVP_HOME%\VXMLServer\applications\HelloWorld\logs\ActivityLog\*.txt
del /Q %CVP_HOME%\VXMLServer\applications\Mixed_Bridge_Xfer\logs\ActivityLog\*.txt
del /Q %CVP_HOME%\VXMLServer\applications\Mixed_HotEvent\logs\ActivityLog\*.txt
del /Q %CVP_HOME%\VXMLServer\applications\Mixed_Hotlink\logs\ActivityLog\*.txt
del /Q %CVP_HOME%\VXMLServer\applications\Mixed_ReqICM_Flag\logs\ActivityLog\*.txt
del /Q %CVP_HOME%\VXMLServer\applications\Mixed_Subroutine\logs\ActivityLog\*.txt
del /O %CVP HOME%\VXMLServer\applications\Mixed SubSlave\logs\ActivityLog\*.txt
del /Q %CVP_HOME%\VXMLServer\applications\Perf_15sec_VXML\logs\ActivityLog\*.txt
del /Q %CVP_HOME%\VXMLServer\logs\*.txt
del /Q %CVP_HOME%\VXMLServer\Tomcat\logs\*.log
cd %CVP_HOME%\logs\VXML
```

```
Questa è la funzione di clean_vxml_logs:
```

```
net stop "Cisco CVP Resource Manager"
net stop "Cisco CVP SNMP Management"
REM pause 2
cd %CVP_HOME%\logs
del /Q *.log
cd %CVP_HOME%\logs\ORM
del /Q *.log
cd %CVP_HOME%\logs\PERF
del /Q *.csv
cd %CVP_HOME%\logs\WSM
del /Q *.log
cd %CVP_HOME%\logs\SNMP
del /Q *.log
cd %CVP_HOME%\logs\VXML
del /Q *.log
net start CallServer
net start "Cisco CVP WebServicesManager"
net start "Cisco CVP Resource Manager"
net start "Cisco CVP SNMP Management"
net start "Cisco CVP VXMLServer"
```
net stop "Cisco CVP VXMLServer"

net stop "Cisco CVP WebServicesManager"

@echo off

@echo off

REM pause 2

net stop VXMLServer

net stop CallServer

del /Q \*.log

#### net start VXMLServer

Per cancellare periodicamente questi registri se il disco rigido del server si riempie rapidamente, è possibile creare un'attività di pianificazione in Utilità di pianificazione di Windows per eseguire periodicamente i file BAT e automatizzare il processo.